**Eötvös Loránd Tudományegyetem Informatikai Kar**

# **Eseményvezérelt alkalmazások fejlesztése II**

**9. előadás**

**WPF erőforrások kezelése**

**Giachetta Roberto**

**groberto@inf.elte.hu http://people.inf.elte.hu/groberto**

#### **WPF erőforrások kezelése Erőforrások**

- A Windows Presentation Foundation általánosítja az *erőforrás* fogalmát
	- a Windows Forms erőforrások azok a képek, hangok, stb. amelyeket csatolunk az egyes felületi osztályokhoz
	- a WPF-ben erőforrás lehet bármely külső fájl, sőt bármely osztály példánya, elsősorban:
		- *stílusok* (**Style**): a felületi elemek egységes megjelenését definiálják
		- *sablonok* (**Template**): a vezérlők felépülését és adatkötéseit definiálják
		- *forgatókönyvek* (**StoryBoard**): animációk végrehajtását biztosítják

#### **Erőforrások a felületi kódban**

• Bármely felületi elem (**UIElement**) tartalmazhat erőforrásokat a **Resources** tulajdonság segítségével, pl.: **<Window … >**

**<Window.Resources>**

**… <!– erőforrások az egész ablakra --> </Window.Resources> <Grid Name="LayoutRoot"> <Grid.Resources> … <!-- rácson belüli erőforrások --> </Grid.Resources>**

**</Grid> </Window>**

### **WPF erőforrások kezelése Erőforrásfájlok**

• Amennyiben több ablak, vagy vezérlő számára biztosítani akarjuk ugyanazt a stílus-, animáció- és sablonkészletet, akkor használhatunk *erőforrásfájl*okat (*Resource Dictionary*)

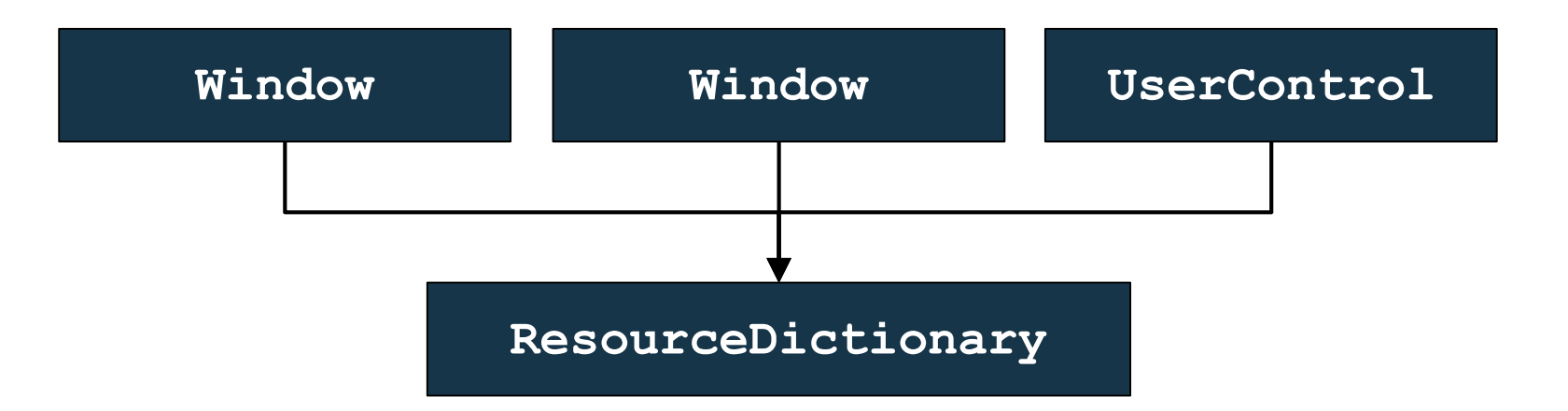

- csak XAML erőforrásokat tartalmazó fájlok
- használatba vehetőek bármely ablakban és egyedi vezérlőben, vagy akár a teljes alkalmazásban (az **App** osztályon keresztül)

### **WPF erőforrások kezelése Erőforrásfájlok**

```
\bullet Pl.:
  erőforrásfájl (StyleDict.xaml):
  <ResourceDictionary … >
     <Style x:Key=… > <!-- stíluselem -->
     …
 </ResourceDictionary>
  felhasználása egy ablakban (MainWindow.xaml):
  …
  <Window.Resources>
     <ResourceDictionary Source="styleDict.xaml" />
     <!-- erőforrásfájl betöltése -->
  </Window.Resources>
```
#### **Erőforrások használata**

**…**

• Az erőforrás kulccsal (**x:Key**) rendelkezik, amely alapján lekérdezhetjük a **StaticResource** hivatkozással, pl.:

```
<Grid Name="grid">
```

```
<Grid.Resources>
```

```
<Style x:Key="buttonStyle"> … </Style>
<!-- megadtuk az erőforrás célját -->
```

```
</Grid.Resources>
```
**<Button Style="{StaticResource buttonStyle}">**

• Maga a **Resources** tulajdonság egy asszociatív tömb, amely a kulcsok szerint indexelt, pl.: **Style myButtonStyle =** 

```
(grid.Resources["buttonStyle"] as Style);
```
#### **Vezérlők megjelenése**

**…**

• A vezérlők megjelenése sokféleképpen befolyásolható, a függőségi tulajdonságok állításával, pl.:

**<Label Content="Hello World" FontSize="20"> <Label.Background> <!-- háttér --> <LinearGradientBrush> <!-- átmenetes --> <GradientStop Color="Green" Offset="0"/> <GradientStop Color="Red" Offset="1"/> </LinearGradientBrush> </Label.Background> <Label.Effect> <!-- speciális hatások --> <DropShadowEffect BlurRadius="40" Direction="50" Opacity="1"/> <!-- árnyék -->**

#### **Stílusok**

- A stílusok (**Style**) olyan megjelenési beállítás gyűjtemények, amellyel egyszerre számos elem kinézetét vezérelhetjük
	- a **FrameworkElement** leszármazottaira használhatóak a **Style** függőségi tulajdonságon keresztül
	- lehetővé teszik, hogy vezérlők kinézetét egyszerre kezeljük, teljesen függetlenül az operációs rendszer beállításaitól
	- megadhatóak elemenként, pl.: **<Button Content="Blue Button"> <Button.Style> <Setter Target="Foreground" Value="Blue" /> </Button.Style> </Button>**

#### **Stílusok**

**…**

• megadhatóak erőforrásként, pl.: **<Style x:Key="buttonStyle" TargetType="Button"> <!-- megadható a céltípus is --> <Setter Target="Foreground" Value="Blue" /> </Style>**

**<Button Style="{StaticResource buttonStyle}" />**

- a stílusoknak két típusát tartjuk nyilván:
	- *implicit*: mennyiben nem adunk meg kulcsot, úgy a stílus az összes megadott típusú elemre érvényes lesz, nem szükséges a **StaticResource** hivatkozás
	- *explicit*: a kulcs megadásával és a **Style** tulajdonság használatával definiáljuk a vezérlő stílusát

#### **Stílusok**

• a stílusokban a **Setter** elem segítségével függőségi tulajdonságokra (**Property**) adunk a típusnak megfelelő értéket (**Value**), pl.:

**<Style x:Key="buttonStyle" TargetType="Button">**

**<Setter Property="Width" Value="400"/>**

**<!-- egyszerű érték -->**

**<Setter Property="Canvas.Left" Value="200" /> <Setter Property="RenderTransform">**

**<Setter.Value> <!-- összetett érték -->**

**<TranslateTransform X="100" Y="50" />**

**</Setter.Value>**

**</Setter>**

**</Style>**

#### **Stílusok dinamikus felületű alkalmazásokban**

- Dinamikus felhasználói felületet **ItemsControl** vezérlő segítségével tudunk megjeleníteni
	- a megjelenítőt és az elemeket sablonok (**ItemsPanel**, **ItemTemplate**) segítségével adjuk meg
	- az elemek tárolókba kerülnek (**ItemContainer**)
- Amennyiben speciális megjelenítőt használunk, az elemekre függőségi tulajdonságokat alkalmazhatunk az elhelyezésre vonatkozóan
	- pl. **UniformGrid** esetén a **Grid.Row** és **Grid.Column** tulajdonságokkal szabályozhatjuk az elhelyezést

#### **Stílusok dinamikus felületű alkalmazásokban**

- a függőségi tulajdonságot nem a dinamikus vezérlőn, hanem a tárolóban kell megadnunk, stílus használatával, erre szolgál az **ItemContainerStyle** tulajdonság
- $pl.:$

**<ItemsControl ItemsSource="{Binding Fields}"> <ItemsControl.ItemsPanel> <ItemsPanelTemplate> <UniformGrid Rows="5" Columns="5" /> <!-- egy 5x5-ös rácsot használunk --> </ItemsPanelTemplate> </ItemsControl.ItemsPanel> <ItemsControl.ItemTemplate> … <!-- a megjelenített elem --> </ItemsControl.ItemTemplate>** 

**Stílusok dinamikus felületű alkalmazásokban**

**<ItemsControl.ItemContainerStyle> <!-- az elemek megjelenítési stílusa --> <Style> <!-- az elemek elhelyezését stílus keretében adjuk meg --> <Setter Property="Grid.Row" Value="{Binding X}" /> <Setter Property="Grid.Column" Value="{Binding Y}" /> </Style> </ItemsControl.ItemContainerStyle> </ItemsControl>**

*Feladat:* Készítsünk egy dinamikus méretezhető táblát, amely véletlenszerű színre állítja a kattintott gombot, valamint a vele egy sorban és oszlopban lévőket.

- a felületen egy **ItemsControl** vezérlőben helyezzük el az elemeket, amely egy **UniformGrid** segítségével jelenít meg gombokat (**Button**)
- a nézetmodell megadja a mező típusát (**ColorFieldViewModel**), amely tárolja a sor (**Row**), oszlop (**Column**), szín (**Color**) értékeket, valamint a végrehajtandó utasítást (**FieldChangeCommand**), amely paraméterben az egész mezőt megkapja, így a nézetmodell könnyen tudja módosítani a megfelelő elemeket

#### **Példa**

*Tervezés:*

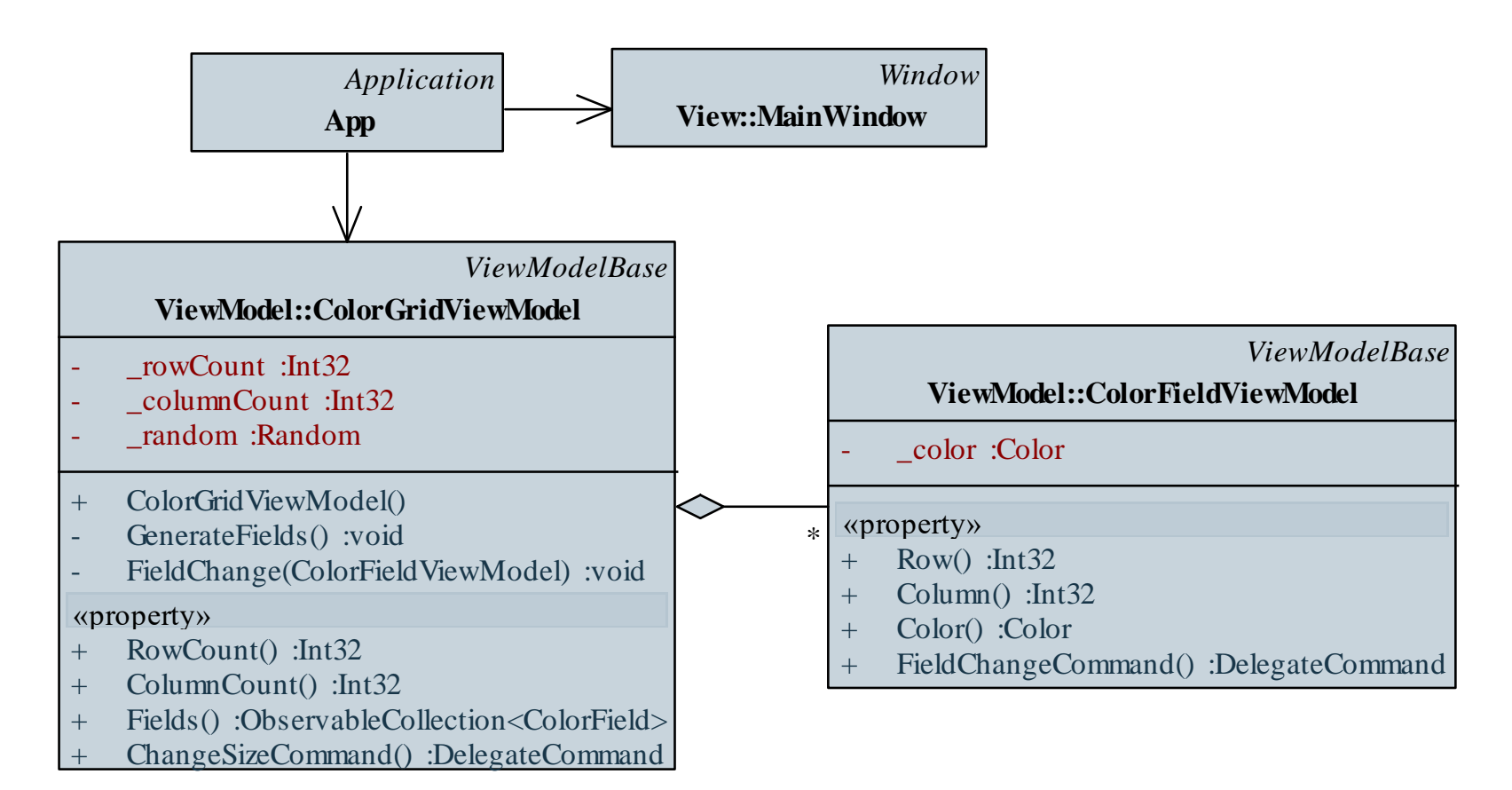

**…**

**…**

*Megvalósítás (***MainWindow.xaml***):*

**<GroupBox Margin="2" Header="Méret:" …> <StackPanel Orientation="Horizontal"> <TextBlock Text="Sorok:" Margin="5" /> <TextBox Text="{Binding RowCount}" … /> <TextBlock Text="Oszlopok:" Margin="5" /> <TextBox Text="{Binding ColumnCount}" … /> <Button Name="\_ChangeSizeButton" Command="{Binding ChangeSizeCommand}" Content="Méretváltás" Width="80" … /> </StackPanel> </GroupBox>**

*Megvalósítás (***MainWindow.xaml***):*

```
…
<ItemsControl.ItemTemplate>
   <DataTemplate> <!-- megadjuk, milyenek legyenek
                       az elemek -->
      <Button CommandParameter="{Binding}"
         Command="{Binding FieldChangeCommand}">
         <Button.Background>
             <SolidColorBrush
                   Color="{Binding Color}" />
         </Button.Background>
      </Button>
   </DataTemplate>
```
# **WPF erőforrások kezelése Animációk**

- A WPF támogatja animációk végrehajtását, amely lényegében függőségi tulajdonságok adott időn keresztül történő folyamatos módosítását jelenti
	- az animáció típusa megadja a módosítani szánt érték típusát (pl. **DoubleAnimation**, **ColorAnimation**, **ThicknessAnimation**, …)
	- az animációnál definiálnunk kell a kezdőállapotot (**From**), a végállapotot (**To**), valamint az időt (**Duration**)
	- az animáció rendelkezhet tetszőlegesen sok köztes állapottal (**KeyFrame**), amelyekre egyéni kritériumok és időkorlátok szabhatóak, valamint megadható az animáció módja (lineáris, diszkrét, spline)

### **WPF erőforrások kezelése Animációk**

- Az animációkat forgatókönyvekbe (**StoryBoard**) szervezzük
	- a forgatókönyvvel megadható a célobjektum (**Storyboard.Target**, **Storyboard.TargetName**), illetve a céltulajdonság (**Storyboard.TargetProperty**)
	- a céltulajdonság tetszőlegesen összetett lehet, pl.: **Opacity**, **Canvas.Left**, **(Control.Foreground).(SolidColorBrush.Color)**, **(Control.RenderStransform). (TransformGroup.Children[0]). (ScaleTransform.ScaleX)**
	- a forgatókönyvvel szabályozhatjuk a végrehajtást (**Start**, **Stop**) az ismétlődést (**RepeatBehavior**), gyorsulási és lassulási mértéket, esetleg visszajátszást (**AutoReverse**)

### **WPF erőforrások kezelése Animációk**

 $\bullet$  Pl.:

**<Storyboard Storyboard.TargetName="myButton" Duration="0:00:04">**

**<!-- forgatókönyv, amely 4 másodpercig fut a myButton vezérlőre -->**

**<DoubleAnimation From="1" To="0"** 

**Storyboard.TargetPropety="Opacity" />**

**<!-- áttetszővé tesszük -->**

**<DoubleAnimation From="100" To="200" Storyboard.TargetPropety="Canvas.Left" /> <!-- eltoljuk jobbra -->**

**</Storyboard>**

#### **Animációk végrehajtása**

- Animációk végrehajthatóak kódban, valamint a felületen *trigger*ek segítségével
	- a trigger valamilyen esemény (**EventTrigger**), vagy értékváltozás (**DataTrigger**) hatására képes animációt futtatni (**BeginAnimation**), vagy tulajdonságot beállítani (**Setter**)
	- elhelyezhetőek stílusban, vezérlőben, sablonban, pl.: **<Button.Triggers> <EventTrigger RoutedEvent="MouseEnter"> <!-- MouseEnter eseményre fut le --> <BeginStoryboard Storyboard="…" /> <!-- animáció futtatása --> </EventTrigger> …**

*Feladat:* Készítsünk egy dinamikus méretezhető táblát, amely véletlenszerű színre állítja a kattintott gombot, valamint a vele egy sorban és oszlopban lévőket.

- adjunk animációt a gombokhoz, amelyben az egér felülhúzására (**MouseEnter**) a gomb elhalványul és összemegy, majd visszaalakul eredeti formájára
- ehhez 3 animáció szükséges (áttetszőség és a két méret)
- a relatív méretezés érdekében a gomboknak a transzformációját (**RenderTransform**) animáljuk, így annak összetett elérési útvonala lesz (pl. (**(Control.RenderTransform). (ScaleTransform.ScaleX)**)

```
Megvalósítás (MainWindow.xaml):
```

```
…
<Window.Resources>
   <Storyboard x:Key="fieldSizeStoryboard" 
      Duration="0:0:2" AutoReverse="True">
      <!-- animáció a mezőkre -->
      <DoubleAnimation
         Storyboard.TargetProperty="Opacity" 
         From="1" To="0"/>
      <DoubleAnimation Storyboard.TargetProperty=" 
         (Control.RenderTransform).
         (ScaleTransform.ScaleX)" From="1" 
         To="0.5" />
```

```
Megvalósítás (MainWindow.xaml):
  …
  <DataTemplate>
     <Button … >
         …
        <Button.Triggers>
           <!-- eseményre történő animálás -->
            <EventTrigger RoutedEvent="MouseEnter">
               <BeginStoryboard
                  Storyboard="{StaticResource
                         fieldSizeStoryboard}" />
           </EventTrigger>
        </Button.Triggers>
         …
```
#### **Megjelenítés befolyásolás**

• A triggerek akkor is hasznosak, ha a megjelenítést akarjuk szabályozni a nézetmodell adatai alapján, pl.:

```
<Style TargetType="Button">
```

```
<!-- stílus gombokra -->
<Style.Triggers>
   <!-- a szín adatkötés hatására változik -->
   <DataTrigger Binding="{Binding FieldText}" 
                Value="">
      <!-- ha nincs szöveg megadva -->
      <Setter Property="Background" 
              Value="Gray" />
      <!-- a gomb szürke lesz -->
      </DataTrigger>
   </Style.Triggers>
```
*Feladat:* Készítsünk egy dinamikus méretezhető táblát, amely három szín között (piros, fehér, zöld) állítja a kattintott gombot, valamint a vele egy sorban és oszlopban lévőket.

- a színt a nézet adja meg, így a nézetmodell nem adhat vissza konkrét színt, csak egy sorszámot (0 és 2 között), amely alapján a szín állítható (**ColorNumber**)
- a színt trigger segítségével állítjuk a nézetben, a gomb stílusában, amely az érték függvényében színezi a gombot, (a gomb emellett animálódik, így **DataTrigger** és **EventTrigger** is hatni fog a vezérlőre)
- a triggereket az ablak erőforrásaként megadott stílusban hozzuk létre

```
Megvalósítás (MainWindow.xaml):
  …
  <Style x:Key="buttonStyle" TargetType="Button">
     <Style.Triggers>
        <!-- a színezés a nézetmodellben lévő adat
              függvényében fog változni -->
        <DataTrigger Binding="{Binding ColorNumber}" 
                      Value="0">
           <Setter Property="Background" 
                    Value="Green" />
        </DataTrigger>
```
**</Style>**

**…**

*Feladat:* Készítsünk egy Tic-Tac-Toe programot, amelyben két játékos küzdhet egymás ellen.

- javítsuk a megjelenítést azáltal, hogy karakterek helyett grafikus alakzatokat (**Line**, **Ellipse**, **Rectangle**) jelenítünk meg a nézetben
	- a karakterek hatására változnak az elemek **DataTrigger** segítségével (amely a lehetséges **Player** értékeket figyeli)
- ugyanakkor továbbra is gombokat jelenítünk meg (amely kattintható), de felüldefiniáljuk a sablont (**Template**) egy egyedi felépítéssel (**ControlTemplate**), így a gomb megjelenése teljesen más lesz

```
Megvalósítás (TicTacToeWindow.xaml):
  <Style.Triggers>
     <DataTrigger Binding="{Binding Player}" 
                   Value="O">
     <Setter Property="Template">
        <!-- a gomb sablonját cserélgetjük -->
        <Setter.Value>
           <ControlTemplate>
              <Canvas Background="White">
                  <Ellipse … />
              </Canvas>
           </ControlTemplate>
        </Setter.Value>
```